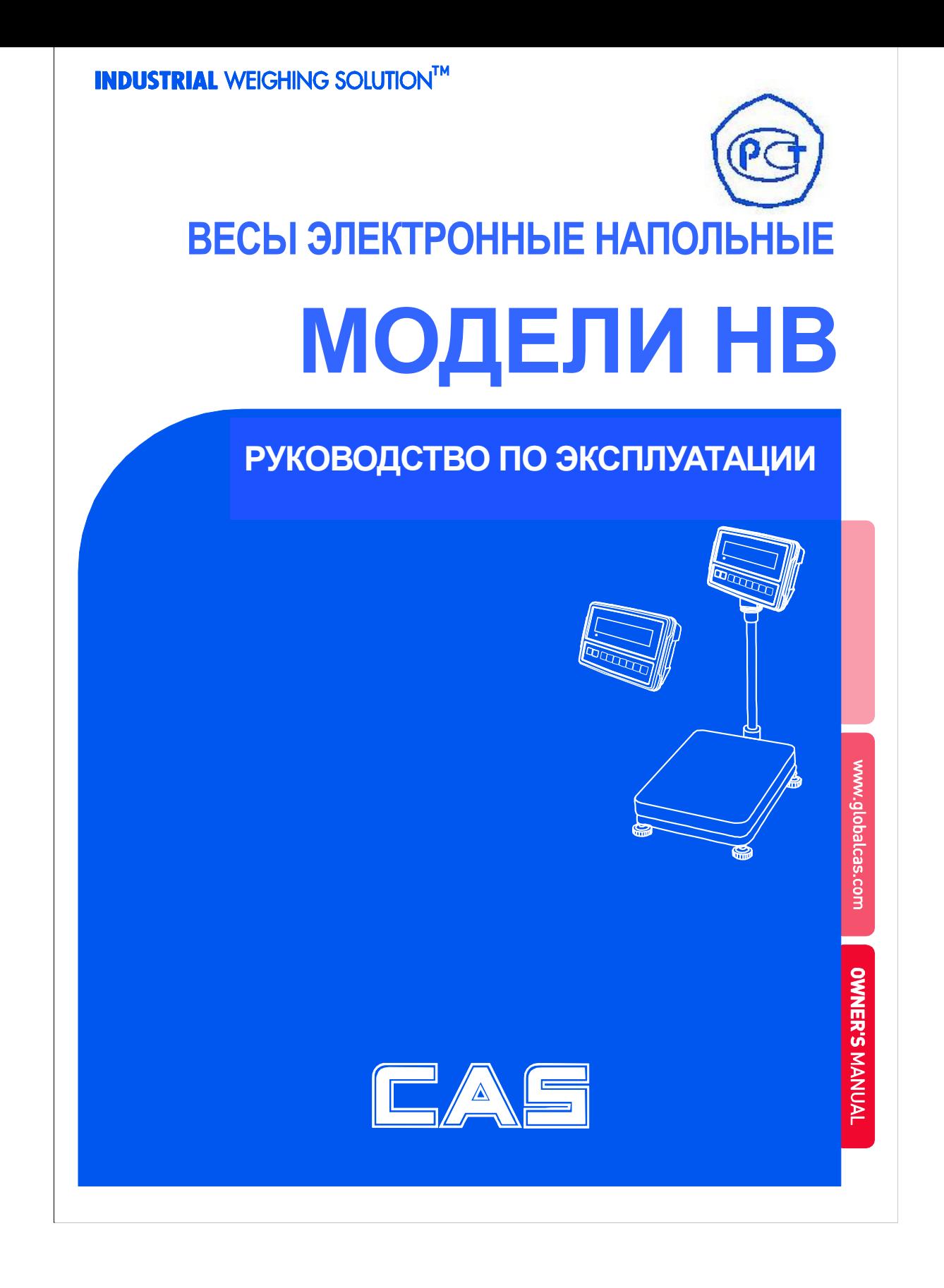

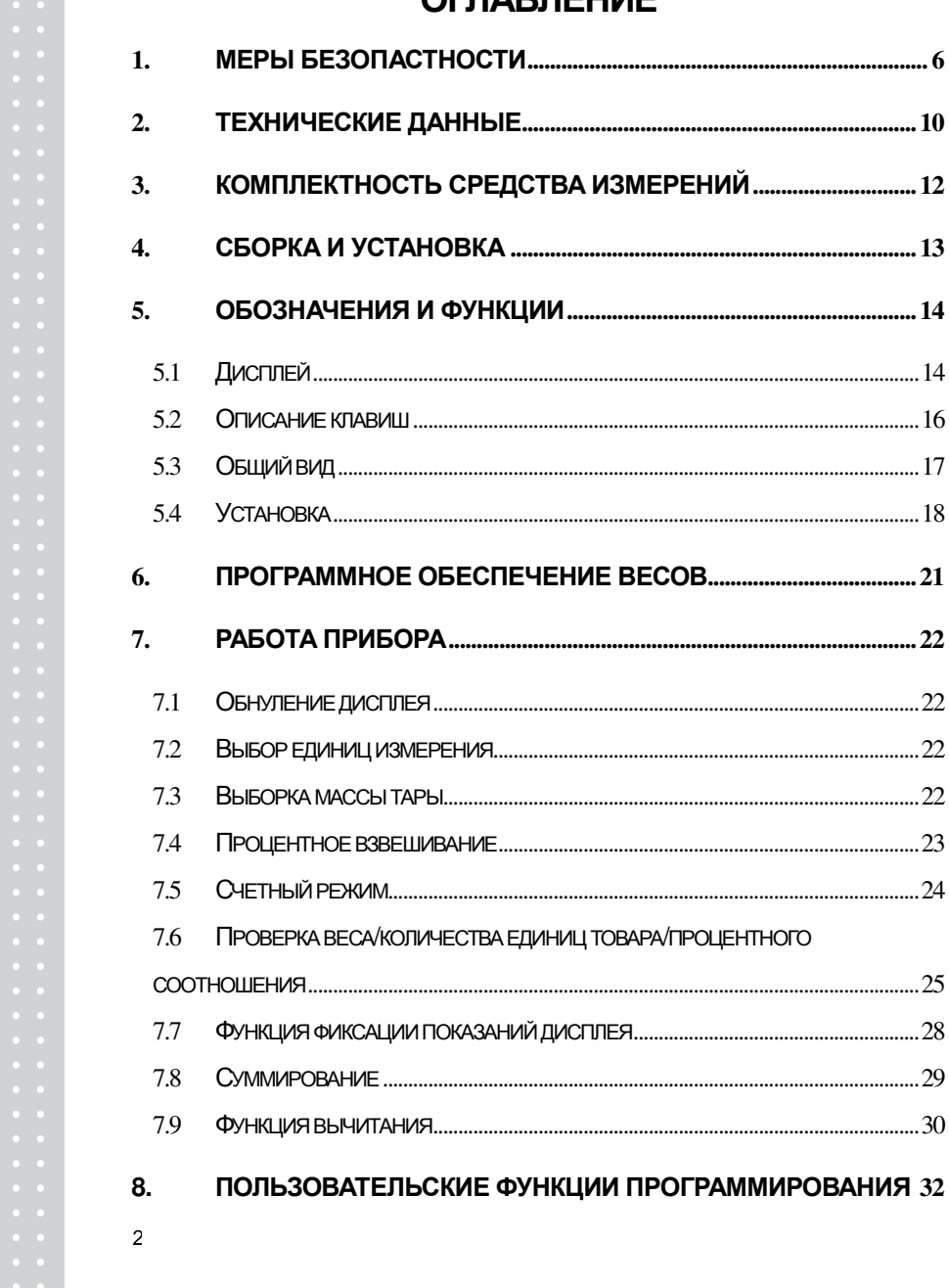

# **ОГЛАВЛЕНИЕ**

 $\ddot{\phantom{1}}$ 

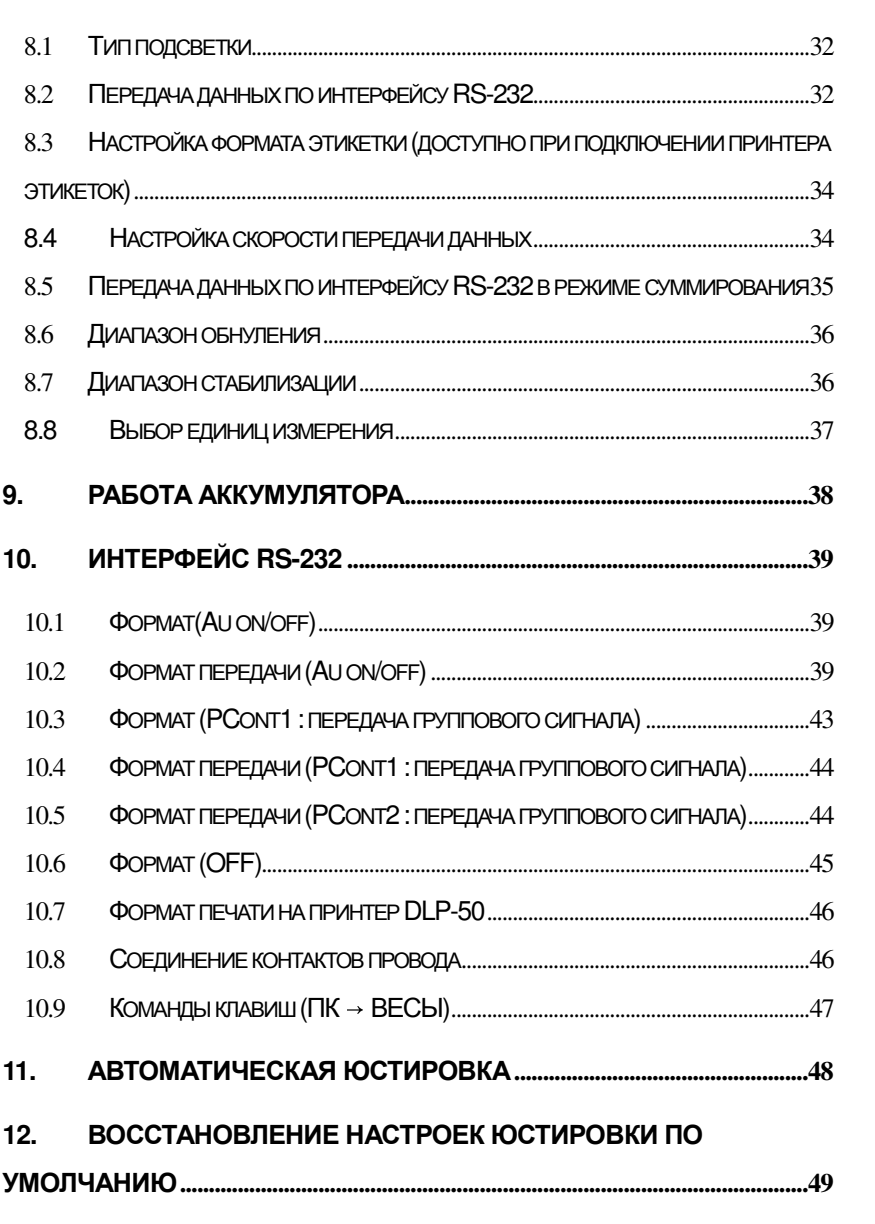

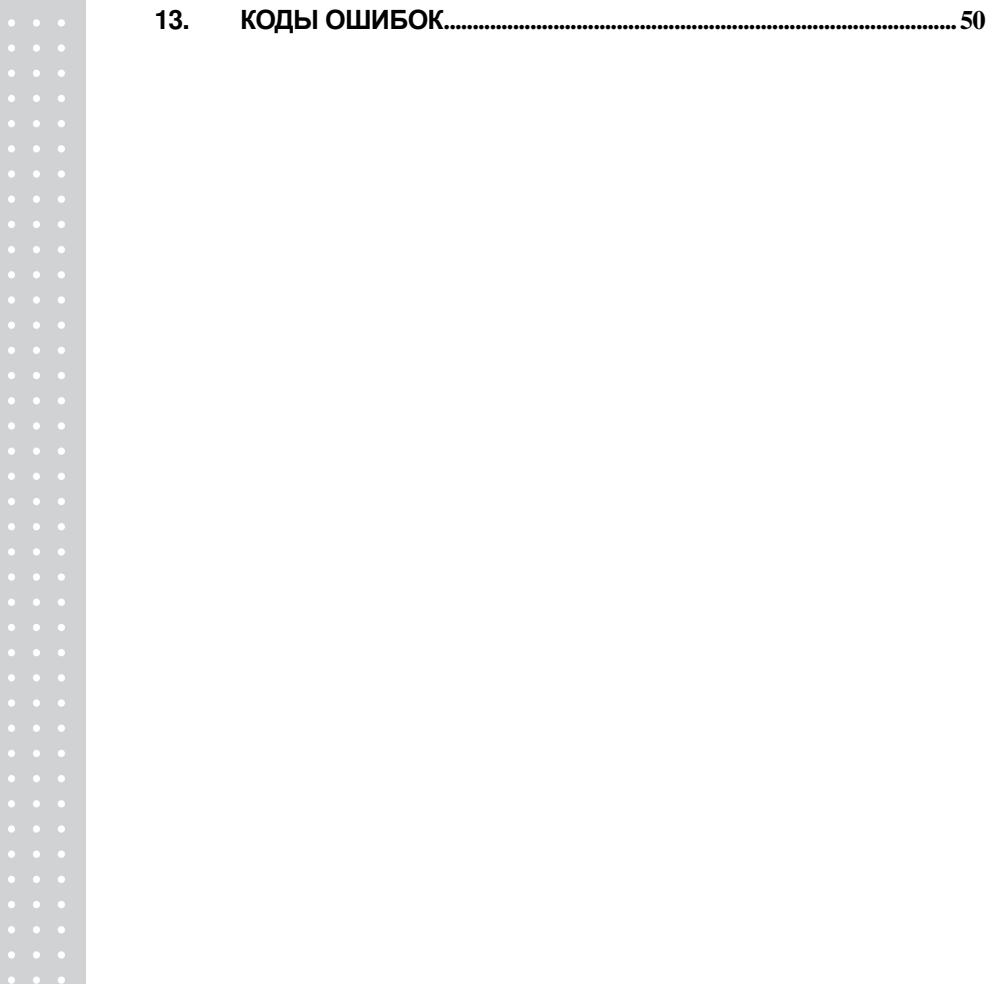

 $\overline{4}$ 

 $\mathcal{L}_{\text{max}}$  and  $\mathcal{L}_{\text{max}}$ 

**College** 

Благодарим за покупку электронных весов серии HB (далее – весы) производства

фирмы CAS Corp. Ltd., Респ. Корея. Просим ознакомиться с данным руководством прежде, чем приступить к работе с весами. Это руководство предназначено для ознакомления пользователя с назначением, характеристиками, устройством и работой, использованием, техническим обслуживанием.

.<br>Весы электронные HB относятся к весам третьего класса точности и рекомендованы к использованию как вне сферы государственного регулирования обеспечения единства средств измерений, так и в следующих областях сферы государственного регулирования обеспечения единства измерений:

В Российской Федерации весы сертифицированы Федеральным Агентством по техническому регулированию и метрологии, свидетельство об утверждении типа средств измерений № 47060 от 11.07.2012 , регистрационный № 50312-12 Точные электронные весы позволяют взвешивать груз в пределах от 30 до 250 кг.

Данные весы просты в использовании и предназначены для общего взвешивания. По желанию пользователя весы можно использовать для количественного и процентного взвешивания. В весах доступна функция выбора одной из 4 единиц взвешивания. По умолчанию взвешивание происходит в граммах.

Благодаря поддержке интерфейса передачи данных RS-232 весы можно подключать к компьютеру или принтеру. (Доступно только для весов с интерфейсом RS-232).

Весы обладают большим четким жидкокристаллическим дисплеем с функцией подсветки. Все клавиши защищены мембраной.

В весах имеется звуковая сигнализация для предустановленного веса, тары, а также модуль хранения данных, позволяющий сохранять данные об операциях и затем выводить их в итоговом отчете.

При эксплуатации весов в сфере Государственного регулирования обеспечения единства измерений весы должны проходить Государственную метрологическую поверку с периодичностью 1 год.

Интернет-сайт производителя: www.globalcas.com

Интернет-сайт производителя для стран СНГ: www.cas-cis.com

## **1.** МЕРЫ БЕЗОПАСТНОСТИ

ПРЕДУПРЕЖДЕНИЕ**:** Перед использованием весов необходимо ознакомиться с настоящим руководством по эксплуатации. Следует неукоснительно выполнять приведенные ниже требования мер безопасности и рекомендации.

#### Условия работы прибора

`

Прибор нельзя использовать в среде с наличием сквозняков, едких веществ, вибрации, а также подвергать воздействию повышенных или пониженных температур и влажности, так как все эти факторы искажают показания весов.

- Во время установки, обслуживания и ремонта весов электропитание должно быть отключено.
- Регулярно проверять кабель питания на наличие механических повреждений.
- Если весы не используются, кабель электропитания должен быть отключен.

#### НЕЛЬЗЯ устанавливать весы:

\*Вблизи открытых окон или дверей, чтобы не подвергать весы воздействию сквозняков и перепадов температуры

- \*Вблизи вентиляционных отверстий и кондиционеров
- \*Вблизи источников вибрации или движущих механизмов
- \*Вблизи источников магнитных полей и в поле влияния магнитных полей \*На нестабильной поверхности
- \*В запыленной среде
- 

 \*В помещении, где они будут подвержены воздействию прямых солнечных лучей

#### Выравниваниевесов

На корпусе весов имеется индикатор уровня (справа на передней панели), а также четыре регулировочные ножки. Настройте положение весов таким образом, чтобы пузырек воздуха находился в центре круга, изображенного на индикаторе.

#### Включение весов

Включение весов происходит при пустой весовой платформе. Выключатель находится на дне весов справа. После нажатия выключателя на весах начнется отсчет от 9 до 0. Затем весы переходят в рабочий режим. Перед использованием весов желательно оставить их включенными в течение 15-30 минут.

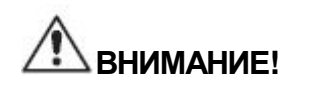

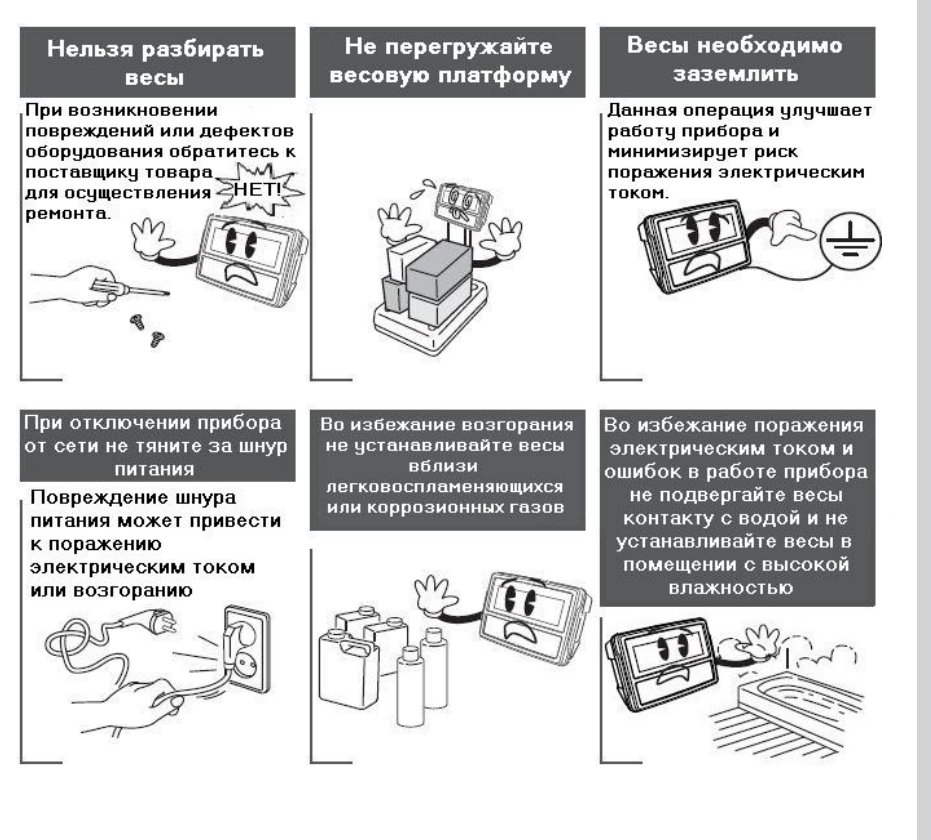

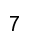

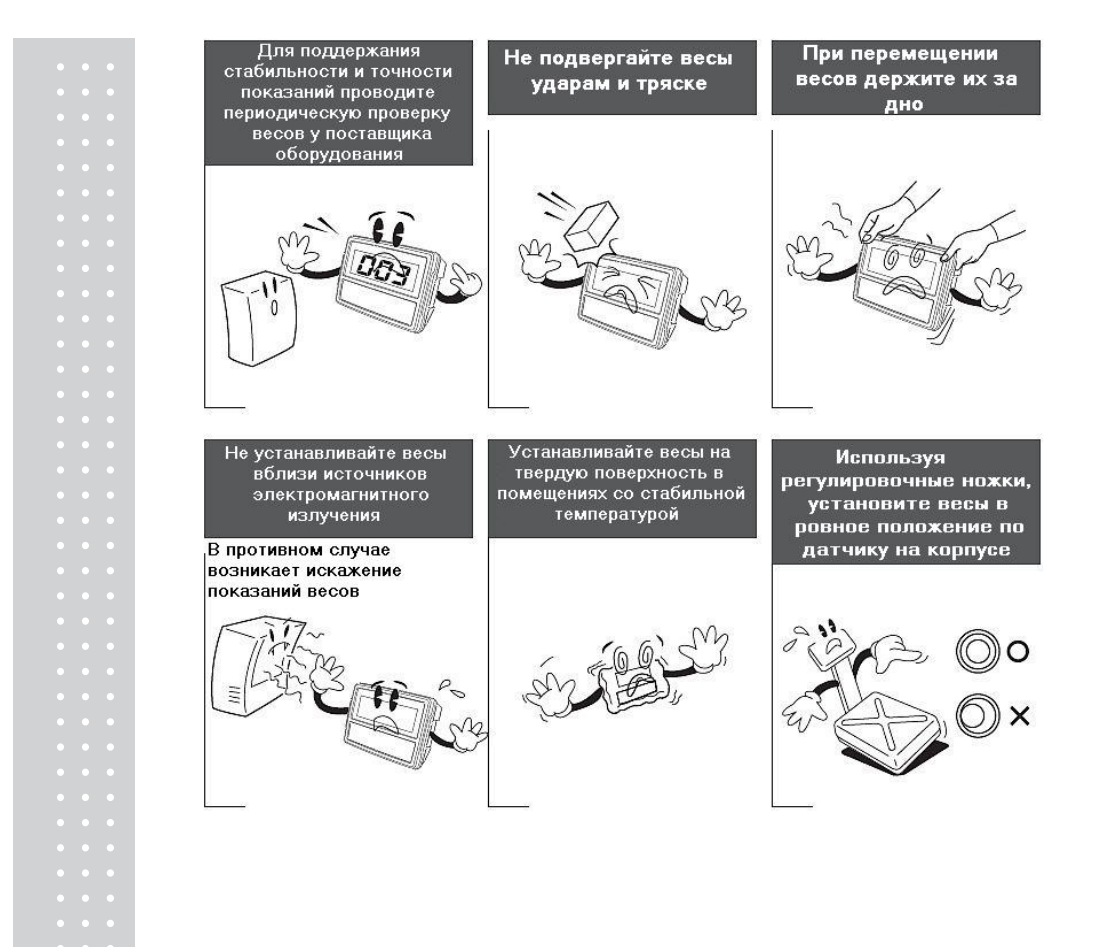

 $\overline{8}$ 

 $\bar{\alpha}$ 

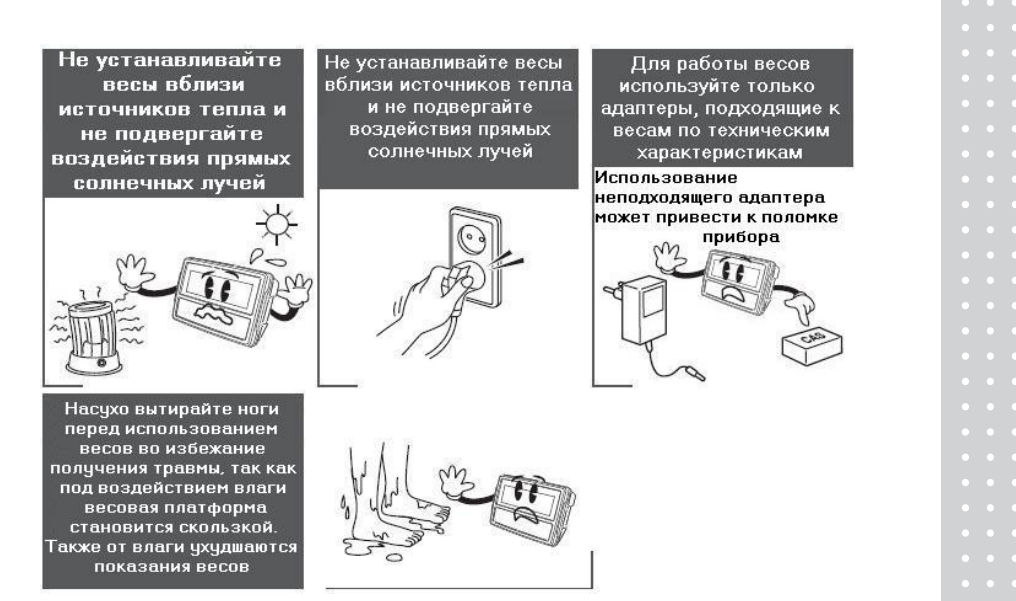

# 2. ТЕХНИЧЕСКИЕ ДАННЫЕ

Нижепривеленные таблицы солержат перечень технических данных для каждой модели

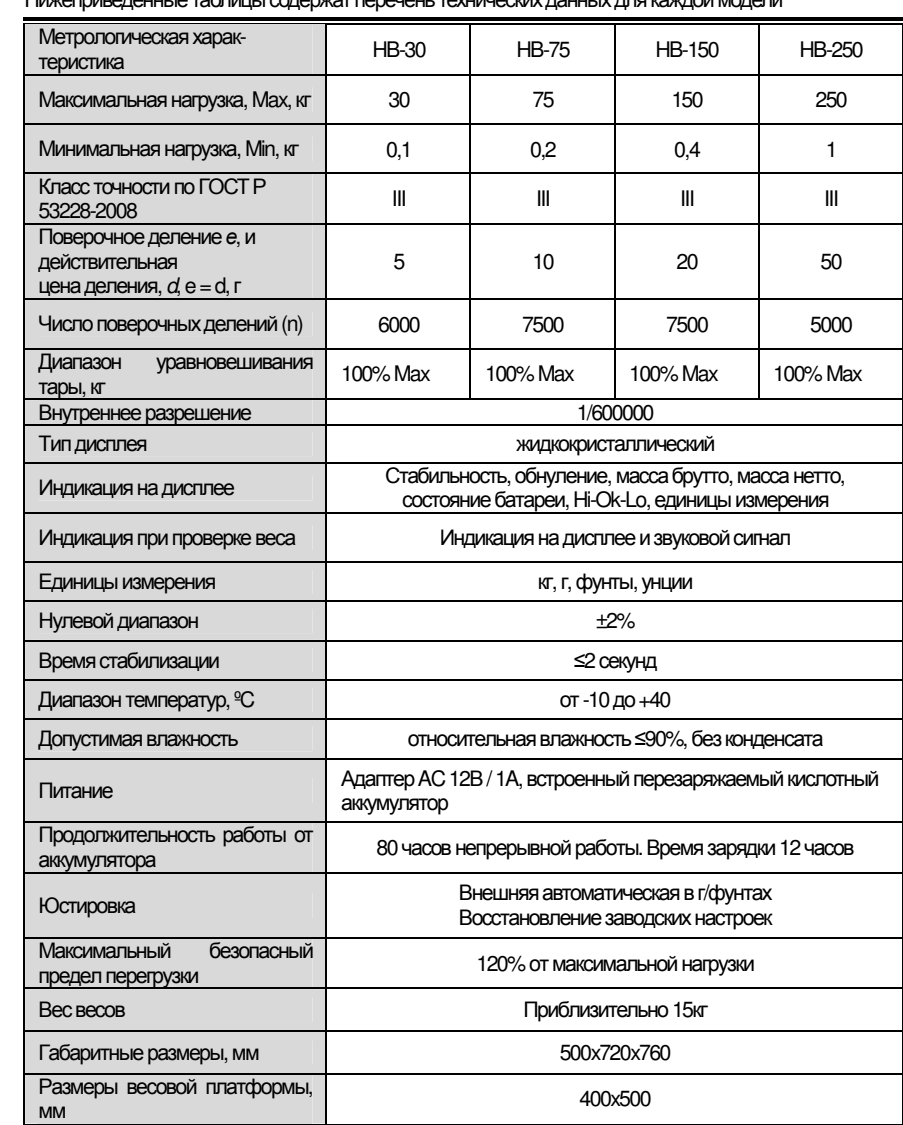

.<br>Примечание. Допускаются отклонения от приведенных характеристик в сторону их улучшения.<br>без дополнительного уведомления.

## Пределы допускаемой погрешности

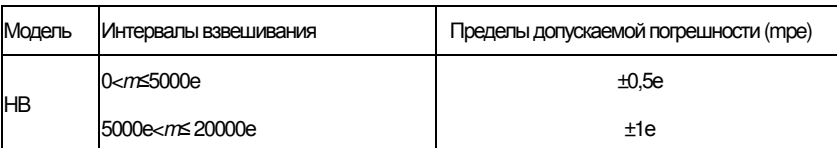

Параметры питания

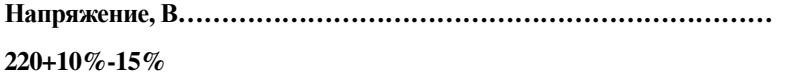

# **3.** КОМПЛЕКТНОСТЬ СРЕДСТВА ИЗМЕРЕНИЙ

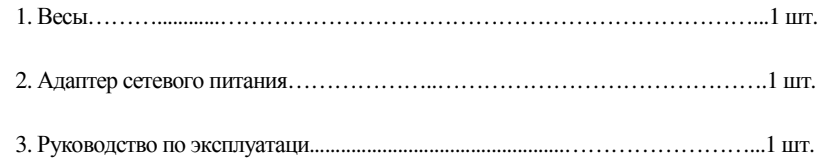

12

 $\ddot{\phantom{a}}$ 

# **4.** СБОРКА И УСТАНОВКА

## Подключение датчика

Подключите датчик к порту на задней части индикатора.

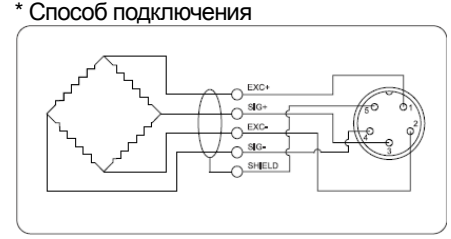

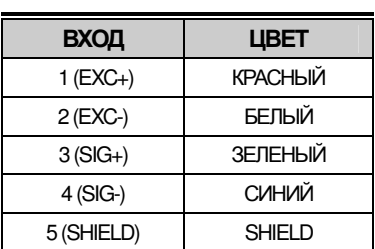

Примечание. Цвет проводов может различаться в зависимости от модели и поставщика датчика.

# 5. ОБОЗНАЧЕНИЯ И ФУНКЦИИ

## 5.1 Дисплей

Жидкокристаллический дисплей отображает значение и единицы измерения<br>справа от цифрового значения). На дисплее также могут отображаться значения TARE, GROSS(вес брутто), ZERO, индикатор стабилизации " T и низкого заряда батареи " НА ".

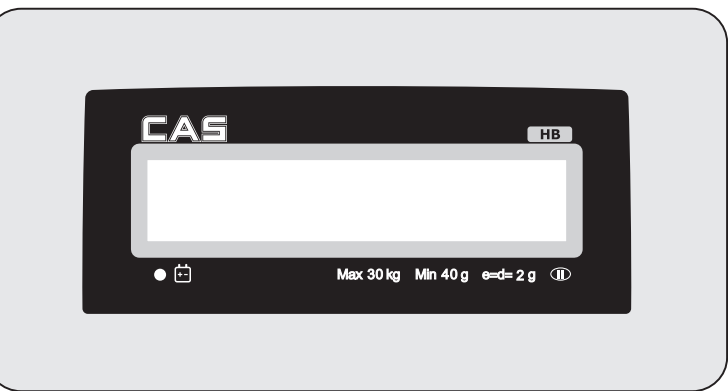

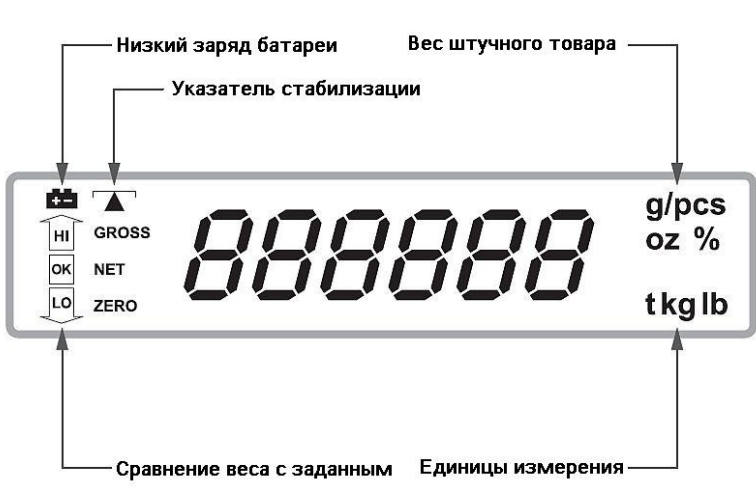

## 5.2 Описание клавиш

 $\Delta$ 

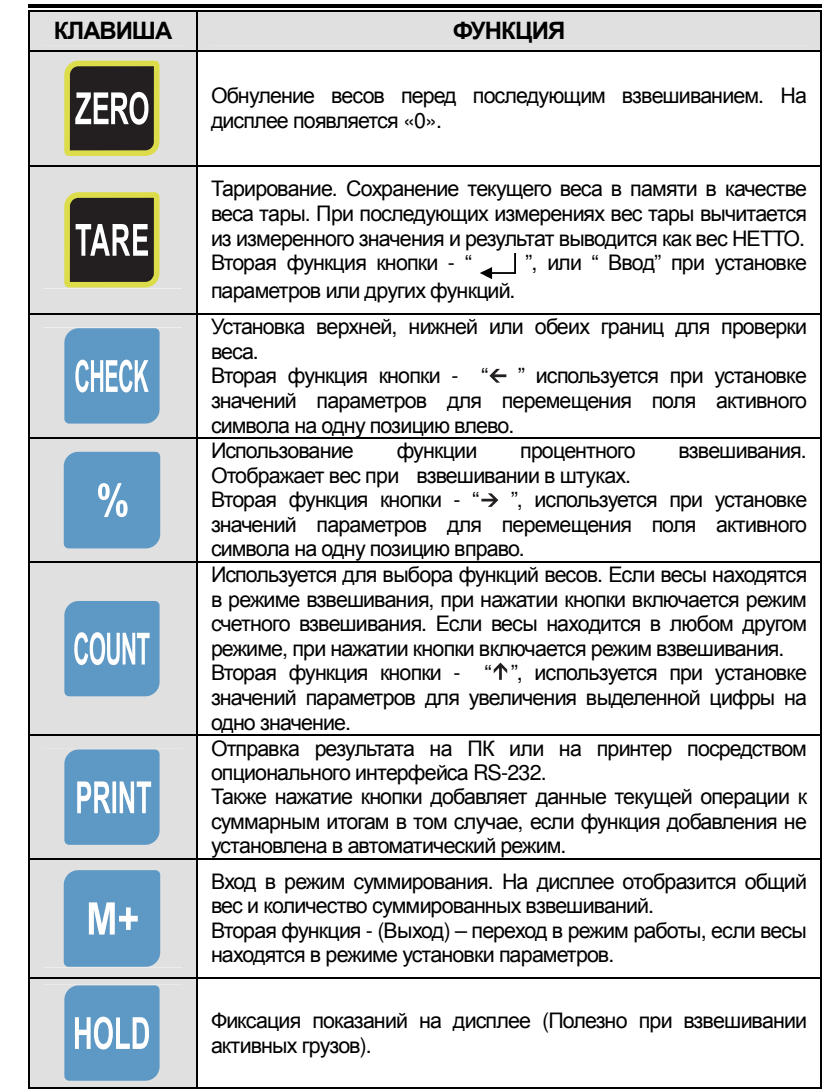

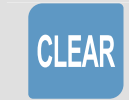

Вторая функция (Очистка) используется при сбросе значений.

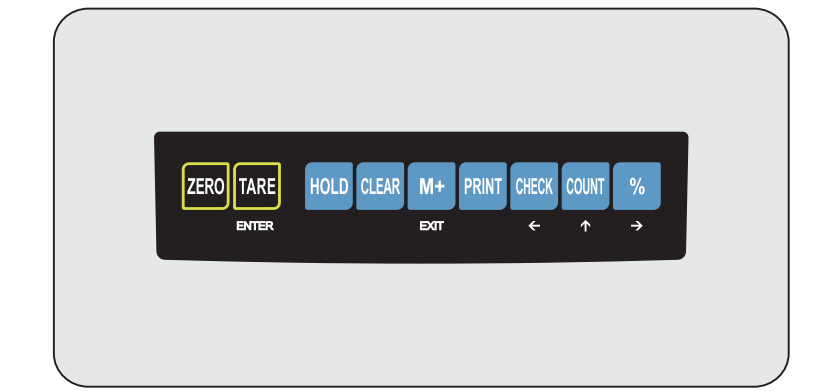

## 5.3 Общий вид

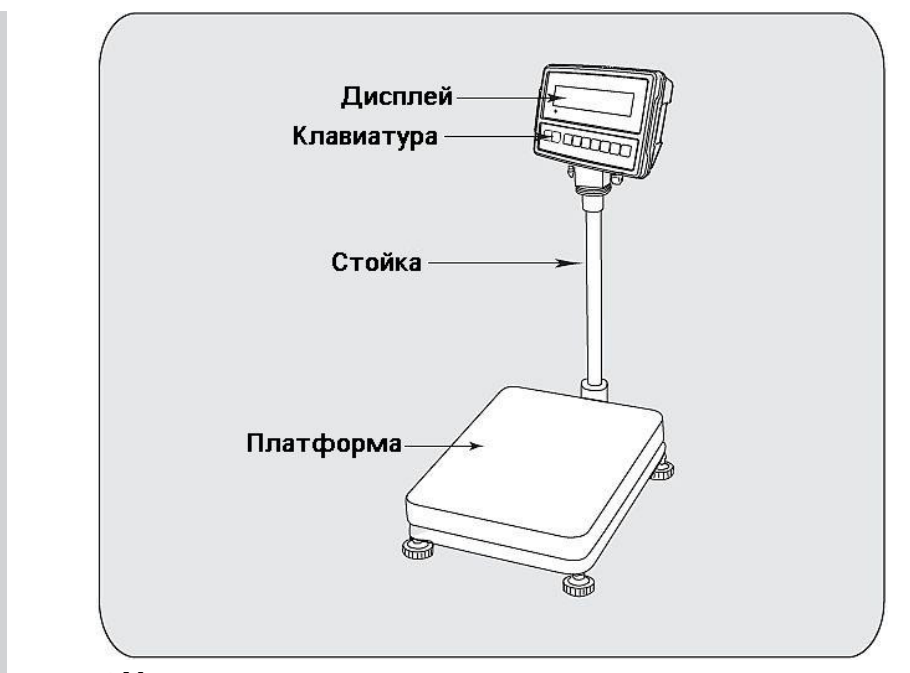

# 5.4 Установка

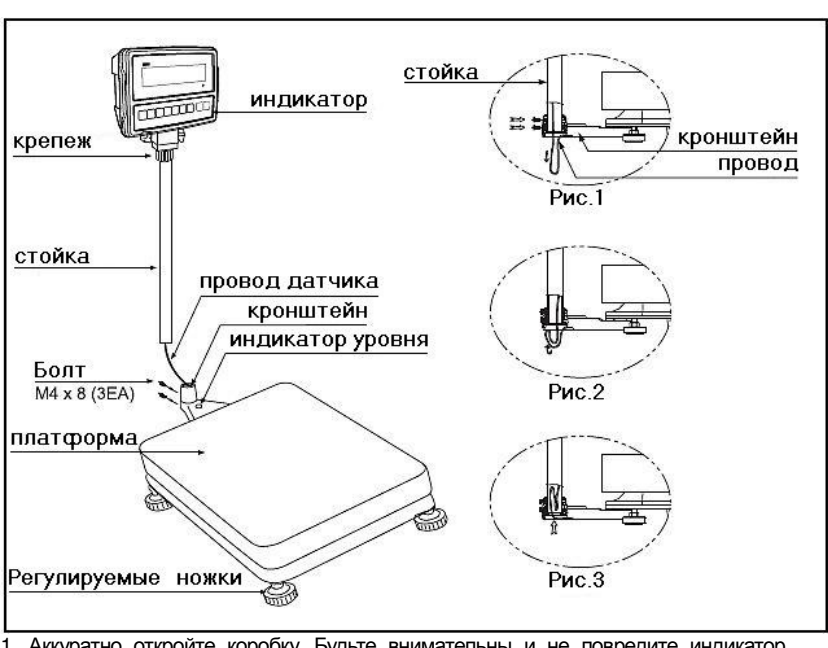

1. Аккуратно откройте коробку. Будьте внимательны и не повредите индикатор, соединенный с весами проводом.

2. Закрутите крепеж для фиксации индикатора.

3. Аккуратно протяните провод датчика вниз и установите стойку в кронштейн. (См. Рис.1)

4. Закрепите стойку двумя болтами. (См. Рис.1)

5. Уложите провод внутрь стойки. (См. Рис.2-3)

6. При необходимости выровняйте весы, при помощи четырех регулируемых ножек и индикатора уровня на корпусе весов.

Примечание: Устанавливайте весы на плоской и твердой поверхности. Весы всегда должны находиться в горизонтальном положении. Для этого используйте индикатор уровня.

Примечание: Перед использованием весов выкрутите 5 транспортировочных болтов. В противном случае возникают ошибки при работе прибора.

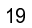

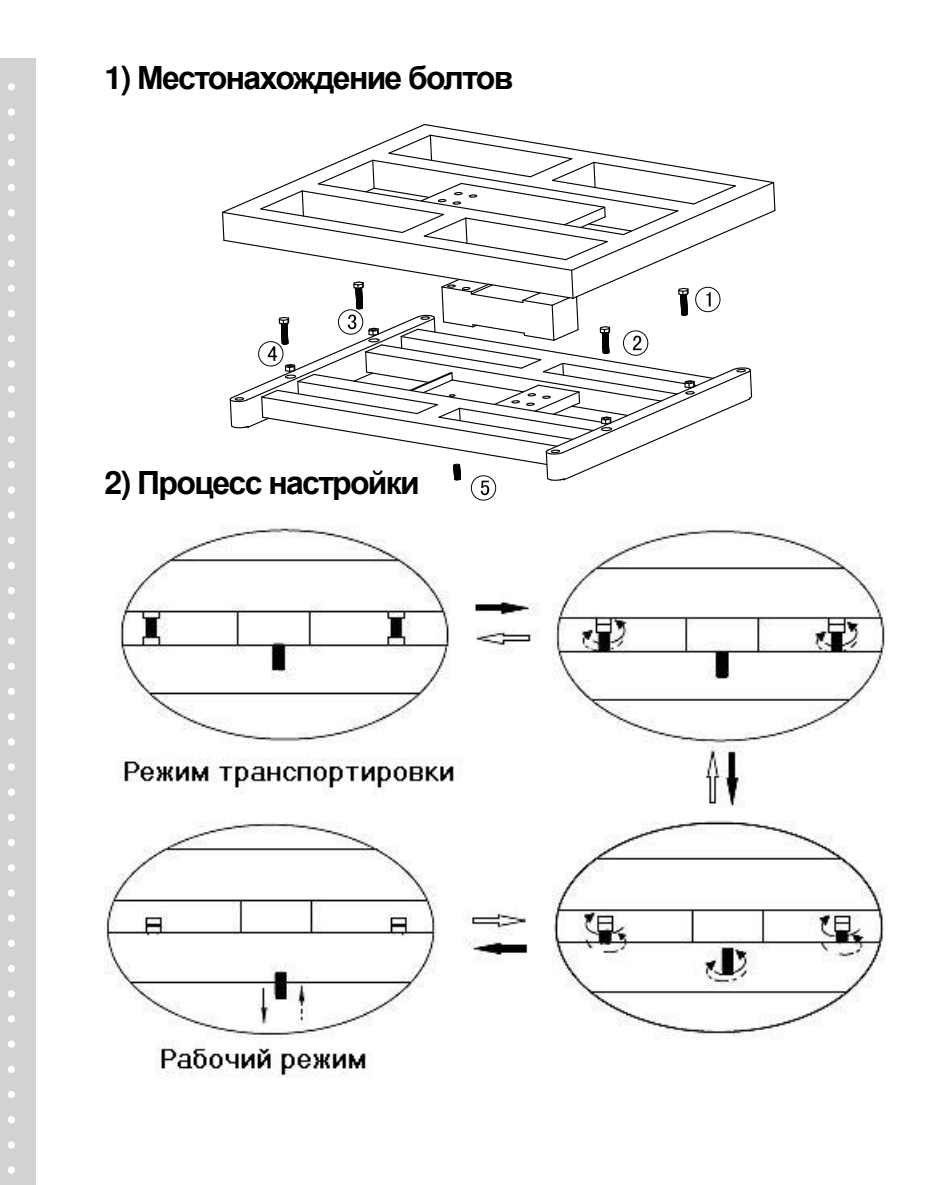

## **6. ПРОГРАММНОЕ ОБЕСПЕЧЕНИЕ ВЕСОВ**

Программное обеспечение (далее – ПО) весов является встроенным.

Идентификационным признаком ПО служит номер версии, который отображается на дисплее весов при их включении.

Уровень защиты ПО от непреднамеренных и преднамеренных воздействий в соответствии с МИ 3286-2010 – «А».

Идентификация программного обеспечения осуществляется по номеру версии, который отображается на дисплее весов при их включении. Версия программного обеспечения: 2.10, 2.11 или 2.20.

## 7. РАБОТА ПРИБОРА

## 7.1 Обнуление дисплея

При нажатии клавиши "ZERO" происходит установка на весах нулевой точки, относительно которой происходят все последующие взвешивания. Компенсация веса при обнулении составляет 4%. Как правило, данная функция используется при пустой платформе. После выполнения команды обнуления на дисплее отобразится нулевое значение веса.

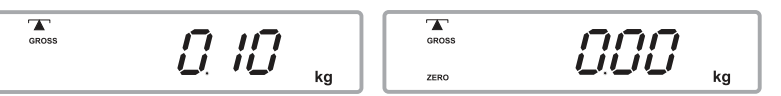

В весах предусмотрена функция автоматического обнуления для компенсации небольших отклонений или при взвешивании рассыпчатого материала. Однако если при пустой платформе весы показывают небольшое значение веса, необходимо осуществить обнуление вручную нажатием клавиши "ZERO".

Примечание: Функция обнуления доступна только когда весы находятся в состоянии стабильности и горит индикатор " - ".

## 7.2 Выбор единиц измерения

Выбор единиц измерения осуществляется нажатием клавиши "UNIT/Clear". При каждом нажатии клавиши происходит циклическое переключение используемых единиц измерения: g(г), kg(кг), lb(фунт), oz(унция) и снова  $g(r)$ .

## 7.3 Выборка массы тары

При отсутствии нулевых показаний на весах с пустой платформой перед использованием функции тарирования необходимо осуществить обнуление нажатием клавиши "ZERO". Должен включиться индикатор обнуления.

• Установите тару на платформу. На дисплее отобразится значение ее веса.

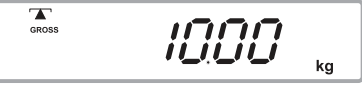

 $\overline{22}$ 

● Нажмите клавишу "**TARE/Enter"** для тарирования. Отображаемый на

дисплее вес сохранится в памяти в качестве веса тары. На дисплее отобразится нулевое значение, а также индикатор "**NET**".

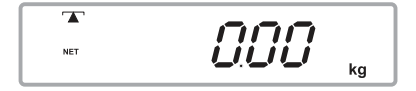

● Уложите вес в тару. На дисплее отобразится только добавленный вес. Данное значение является массой нетто продукта.

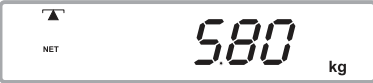

● Снимите тару с весов. На дисплее отобразится отрицательное значение веса тары. Если функция тарирования была активирована перед снятием с весов тары с продуктом, отображаемое значение веса будет составлять вес брутто только что снятого продукта (вес тары + вес нагруженных в нее продуктов).

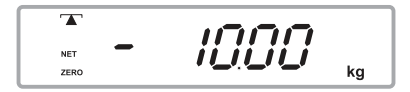

● Нажмите клавишу "**TARE/Enter**", чтобы перейти в стандартный режим взвешивания, отрицательное значение на дисплее обнулится.

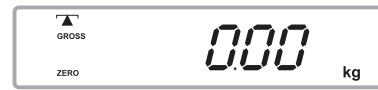

Примечание: Функция обнулениядоступна толькокогда весы находятся в состоянии стабильности и горит индикатор "  $\blacktriangle$  ".

## **7.4** Процентное взвешивание

В данном режиме отображается пропорция относительно заданного значения веса.

Заданное значение веса устанавливается пользователем и не должно превышать наибольший предел взвешивания. При помещении образца на весовую платформу, на дисплее отображается процентное соотношение веса относительно заданного значения.

#### Например**:**

`

● Поместите на весы образец(7кг).

 $\overline{\mathbf{A}}$ <sub>GROSS</sub> חַחֵי kg

• Нажмите клавишу " %/ $\rightarrow$ ". На дисплее отобразится значение 100%.

$$
\begin{array}{c|c}\n\hline\n\end{array}
$$

● Снимите с платформы вес.

$$
\begin{array}{cc}\n\overbrace{\text{cross}}^{\text{cross}} & D. \overline{D}\overline{D} & \rightarrow\n\end{array}
$$

● Поместите на платформу вес 2кг. На дисплее отобразится значение 28.57%, так как 2кг составляет 28.57% от 7кг.

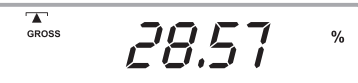

● Для возвращения в режим взвешивания нажмите клавишу "**COUNT/** ".

 Примечание: Если в качестве заданного веса(100%) выбирается небольшое значение, в процессе сравнения порций, весы могут отображать сильный разброс значений.

## **7.5** Счетный режим

Перед выполнением операции: при использовании тары, включайте функцию тарирования.

● Поместите на весовую платформу образцы (напр. 10 шт. общим весом 2кг.) Количество образцов должно соответствовать одному из установленных значений: 10, 20, 50, 100, 200,500, или 1000 штук.

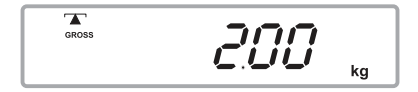

• Нажмите клавишу "**COUNT**/<sup>\*</sup>". На дисплее появится сообщение "SP 10". Для изменения количества взвешиваемого товара нажмите клавишу "**COUNT**/ ". При нажатии количество взвешиваемого товара меняется циклически в последовательности: 10, 20, 50, 100, 200, 500,1000

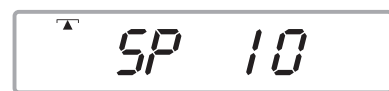

● Нажмите клавишу "**TARE/Enter"**, когда на дисплее высветится нужное значение.

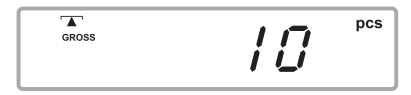

● Поместите на весы товар, количество единиц которого необходимо определить(напр. 5кг). На дисплее отобразится значение "25 pcs". Это означает, что в объеме товара весом 5 кг. содержится 25 единиц товара.

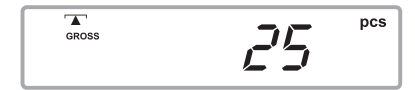

Примечание : 1) Нажатием клавиши "**%**/ " на экран выводятся значения веса единицы товара, общего веса товара на весах и количества единиц товара в нем.

2) Нажатие клавиши "**COUNT / "** переводит весы в режим взвешивания.

## **7.6** Проверка веса**/**количества единиц товара**/**процентного соотношения

Если вес образца равен или превосходит установленное значение, раздается звуковой сигнал. Установленное значение фиксируется в памяти весов в

качестве верхнего и нижнего пределов. При проверке можно использовать один из этих пределов или оба. Данная функция доступна при стандартном, количественном и процентном взвешивании.

● Нажмите клавишу "**CHECK/ "**. На дисплее появится текущий верхний предел установленного веса. Крайняя левая цифра будет мигать, а слева появится символ "**HI"**.

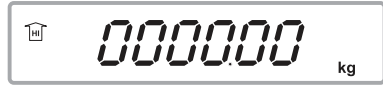

`

● Ввод верхнего предела установленного веса Переключение между символами происходит при нажатии клавиши "**CHECK**/ **"** и "**%/ "**. Значение символа переключается "0"до "9" нажатием клавиши "**COUNT**/ " (напр. 30кг). После установки необходимого значения верхнего предела нажмите клавишу "**TARE/Enter"** для сохранения выбранного значения. Если необходимо сбросить значение, нажмите клавишу "**UNIT/Clear"**

 $\widehat{\mathbb{H}}$ *003000* ka

● После установки и сохранения верхнего предела установленного веса и нажатия клавиши "**TARE/Enter"**на дисплее слева появится надпись"**LO"**.

000000  $\overline{10}$ kg

● Введите значение нижнего предела установленного веса (напр. 1кг). Способ ввода аналогичен способу ввода верхнего предела установленного веса.

000 100  $\boxed{\begin{bmatrix} 1,0 \end{bmatrix}}$ kg

● После установки необходимого значения нижнего предела нажмите клавишу "**TARE/Enter"** для сохранения выбранного значения. Весы вернутся в стандартный режим взвешивания, и активируется функция проверки веса.

 $\sum_{\text{GROSS}}$ CCC ZERO ka

При установке веса на весовую платформу, его соотношение с установленным весовым значением выражается следующими сигналами: если вес на платформе больше или меньше установленного значения, об этом сигнализирует стрелка, направленная вверх или вниз, если вес соответствует установленному значению, раздастся звуковой сигнал.

#### ПРИ УСТАНОВКЕ ВЕРХНЕГО И НИЖНЕГО ПРЕДЕЛОВ

На дисплее появится надпись "**OK"**, сопровождаемая звуковым сигналом, если вес на платформе находится в заданных пределах.

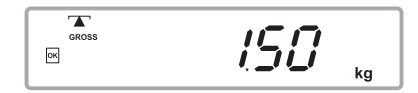

#### ПРИ УСТАНОВКЕ НИЖНЕГО ПРЕДЕЛА

• Верхнему пределу автоматически присваивается значение «0».

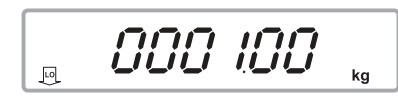

● На дисплее появится надпись "**OK"**, сопровождаемая звуковым сигналом, если вес не превышает нижний предел.

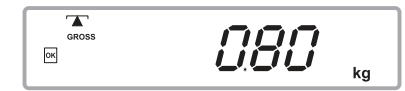

● Если вес превышает нижний предел, на дисплее появится надпись **"HI"** и звукового сигнала не последует.

$$
\begin{bmatrix}\n\begin{matrix}\n\mathbf{1} & \mathbf{1} \\
\mathbf{1} & \mathbf{1}\n\end{matrix}\n\end{bmatrix}
$$

#### ПРИ УСТАНОВКЕ ВЕРХНЕГО ПРЕДЕЛА

• Нижнему пределу автоматически присваивается значение «0».

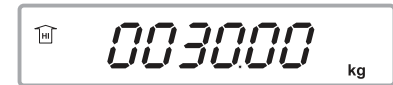

● На дисплее появится надпись "**LO"** и звукового сигнала не последует, если

вес на платформе не превышает верхнего предела.

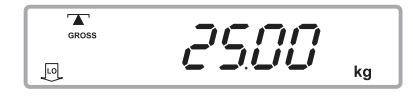

`

● Если значение веса на платформе превышает верхний предел, на дисплее появится надпись "**OK"** и раздастся звуковой сигнал.

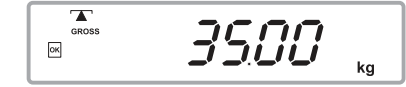

Примечание:1) При работе в режиме проверки количества единиц изделия или процентного взвешивания, перед установкой верхнего и нижнего пределов необходимо определить вес единицы изделия.

2) Если значение нижнего предела превышает значение верхнего предела, появляется сообщение **E5**, после чего необходимо заново установить значения пределов.

> 3) Для работы в режиме проверки веса необходимо работать со значением веса, превышающим 20 делений шкалы.

4) Для отключения функции проверки веса установите в качестве каждого предела значение «0», нажав клавишу "**CHECK/ "** для вызова текущих настроек. Когда на экране появятся текущие значения пределов, нажмите клавишу "**UNIT/Clear"** для сброса настроек, после чего нажмите клавишу "**TARE/Enter"** для сохранения нулевых значений.

### **7.7** Функция фиксации показаний дисплея

При взвешивании нестабильного груза нажатии на клавишу "**HOLD"** позволяет зафиксировать показания на дисплее, что позволяет легко их считывать. Поместите вес на платформу и нажмите клавишу "**HOLD"**. Надпись "hold" и показания веса будут мигать в течение 2 секунд. Затем надпись "Hold" погаснет и на дисплее зафиксируется значение веса.

Примечание: 1) При отсутствии нагрузки на платформе функция HOLD не работает.

 2) Функция HOLD доступна только, если груз находится в состоянии стабильности и горит индикатор " $\blacktriangle$  ".

## **7.8** Суммирование

#### ● Принцип работы

1) Поместите товар, который необходимо взвесить или определить количество единиц изделия (напр. 1.5 кг.), на платформу и нажмите клавишу "**M+/Exit"**.

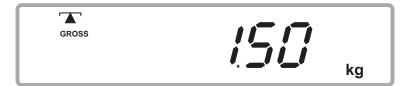

2) На дисплее появится надпись "  $\mathsf{H}\mathsf{E}\mathsf{F}\times \mathsf{F}$ . (XX: число суммирований)

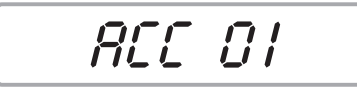

3) После того, как это сообщение исчезнет, в течение 2 секунд на дисплее будет отображаться суммарный вес. Затем весы вернуться в стандартный режим взвешивания.

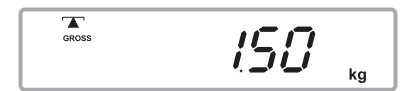

4) Снимите товар с весов. После того, как показания на дисплее обнулятся, поместите на платформу следующий товар (напр. 5кг)

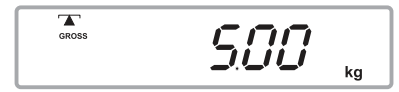

5) Нажмите клавишу "**M+/Exit"** для суммирования второго товара. На дисплее появится сообщение" **ACC** × \*.

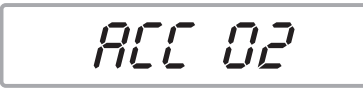

6) После того, как это сообщение исчезнет, в течение 2 секунд на дисплее будет отображаться суммарный вес. Затем весы вернуться в стандартный режим взвешивания.

 $\sum_{\text{GROSS}}$ 650  $k\alpha$ 

`

7) После отображения суммарного веса на весах отобразится вес текущего товара.

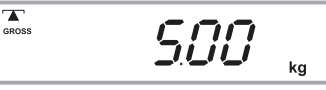

#### ● Для вызова из памяти суммарного веса

Убедитесь в том, что на платформе отсутствует груз и на дисплее отображены нулевые показания, и нажмите клавишу "**M+/Exit"**. На дисплее отобразится количество суммирований в виде строки "  $RE^x \times N$  и общий вес/количество изделий.

#### ● Для удаления данных суммирования

1) Нажмите клавишу "**UNIT/Clear"**, когда на дисплее отображается надпись "  $Rff \times x$ ".

2) Данные суммирования будут удалены после нажатия клавиши "**PRINT**", после чего произойдет печать итогов.

Примечание: 1) Из итогов суммирования можно удалить данные отдельных операций нажатием клавиши "**UNIT/Clear"**.

> За дополнительной информацией обратитесь к разделу " **6.9** ФУНКЦИЯ ВЫЧИТАНИЯ".

2) В память суммирования можно добавить до 99 операций.

Количество операций также ограниченно итоговой стоимостью. 3) Для добавления операции в память суммирования необходимо,

чтобы вес находился в стабильном состоянии и горел символ. ( $\Box$ ).

 4) Перед взвешиванием и добавлением в память суммирования следующего товара, необходимо, чтобы весы вернулись в нулевое положение.

- 5) При выключении весов память суммирования обнуляется.
- 6) В режиме суммирования существует два способа передачи данных посредством интерфейса RS-232 (Обратитесь к разделу **7.5** за дополнительной информацией).
- 7) Если вес на платформе не превышает 10d, при нажатии "**M+/Exit"** весы не смогут сохранить данное значение в памяти. На дисплее отобразится количество суммирований и суммарное значение.

### **7.9** Функция вычитания

Для вычитания суммированных значений используется клавиша "**UNIT/Clear**". Данная функция доступна только в режиме суммирования.

#### ● Отсутствует вес на платформе**.**

Если в процессе суммирования допущена ошибка или необходимо отменить

последнее введенное для суммирования значение, нажмите клавишу "**UNIT/Clear"** при пустой платформе. Из данных суммирования будет удален последний добавленный товар.

#### ● На платформе присутствует груз**.**

Если необходимо удалить из итогов суммирования какой-либо вес, поместите его на платформу и нажмите клавишу "**UNIT/Clear"**.

- Примечание : 1) При нажатии клавиши "**UNIT/Clear"** для вычитания веса из итогов суммирования, значение суммирование будет уменьшаться каждый раз на 1.
- 2) Вне зависимости от действий пользователя, операцию вычитания можно осуществлять, только если перед этим к суммарным данным было добавлено новое значение.
- 3) Если вычитаемое значение превышает итоговое значение суммирования, на дисплее появится сообщение "E6" и операция не будет выполнена.

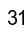

# **8.** ПОЛЬЗОВАТЕЛЬСКИЕ ФУНКЦИИ ПРОГРАММИРОВАНИЯ

В весах предусмотрена настройка пользователем 8 параметров. Держите нажатой в течение нескольких секунд клавишу "**COUNT/ "** для входа в режим настройки параметров.

## **8.1** Тип подсветки

`

В данных весах предусмотрено три типа подсветки. Переключение между ними осуществляется нажатием клавиши "**COUNT/ "**.

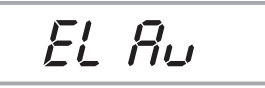

Опции: EL on, EL Au, EL off (Установка по умолчанию: EL Au)

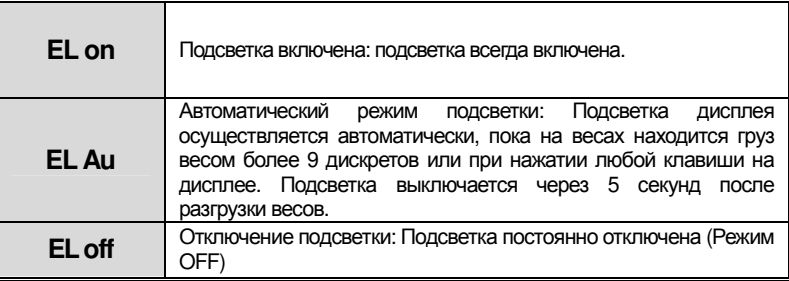

Примечание: Максимальное время работы батарей достигается при отключенной подсветке.

Нажмите клавишу "**TARE /Enter"** для подтверждения выбора и перехода к следующей опции настройки.

## **8.2** Передача данных по интерфейсу **RS-232**

Существует 6 вариантов передачи данных с весов. Выбор данных опций производится нажатием клавиши "**COUNT/ "**.

**RUL** of

Варианты: AU on, AUL on , AU off, AUL off, P Cont, OFF (Настройка по умолчанию: AUL off)

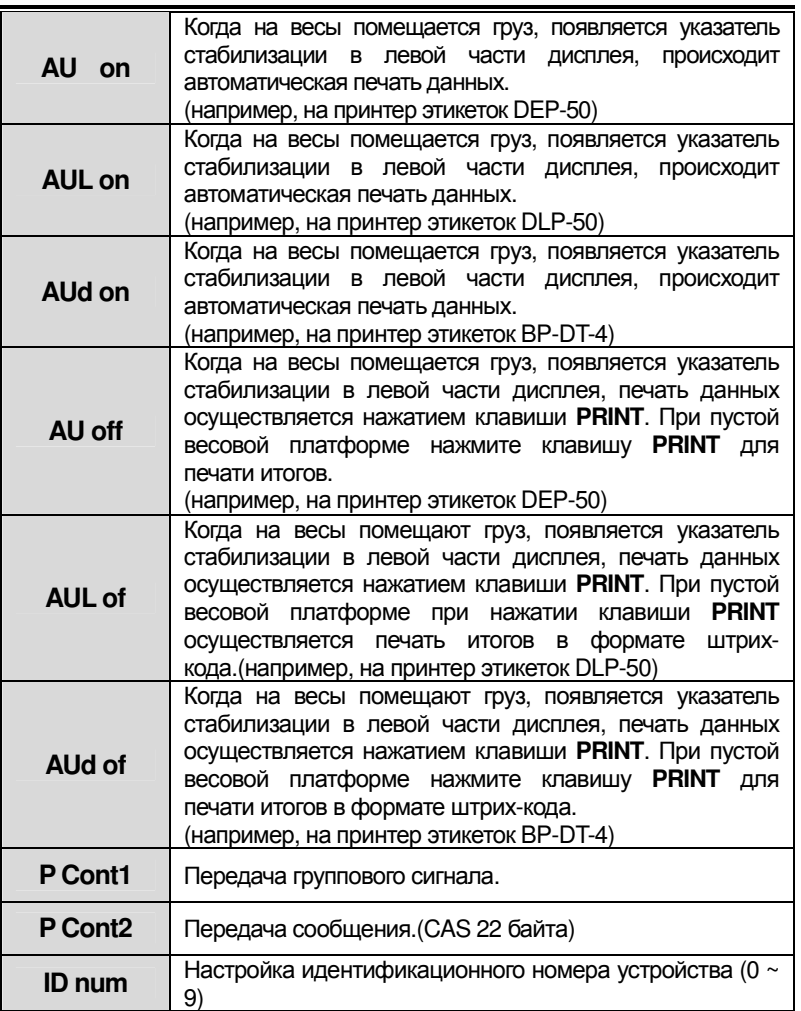

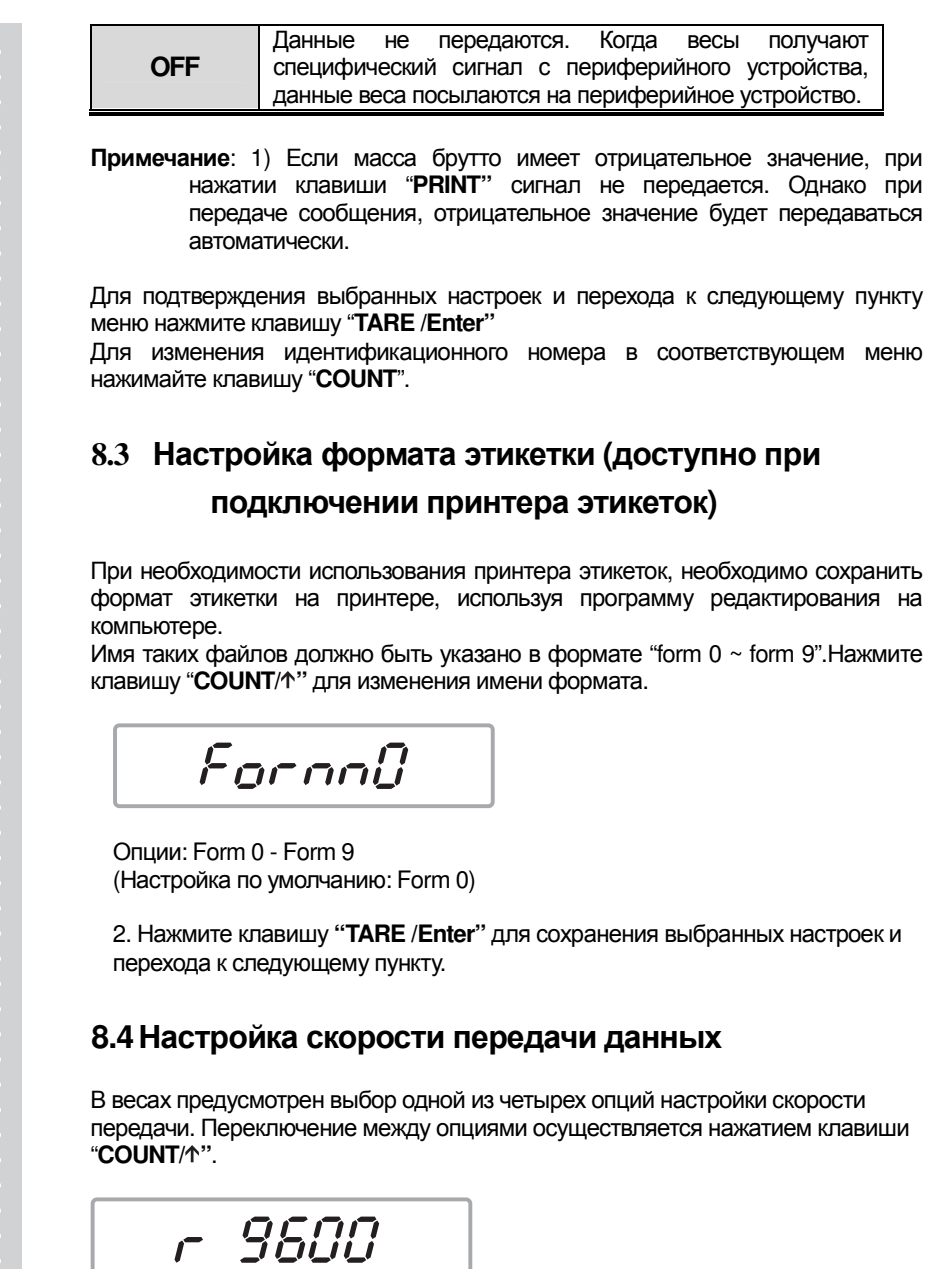

34

`

Опции: 1200, 2400, 4800, 9600 (Настройка по умолчанию: 9600)

Нажмите клавишу "**TARE /Enter"** для сохранения выбранных настроек и перехода к следующему пункту.

## **8.5** Передача данных по интерфейсу **RS-232** в

### режиме суммирования

При передаче данных по интерфейсу RS-232 в режиме суммирования настраиваются два параметра.

Переключение между настройками осуществляется нажатием клавиши "**COUNT/**<sup>\*</sup>".

(За дополнительной информацией обратитесь к разделу 7.3)

ACP on

Опции : ACp on, ACp of (Настройка по умолчанию: ACp on)

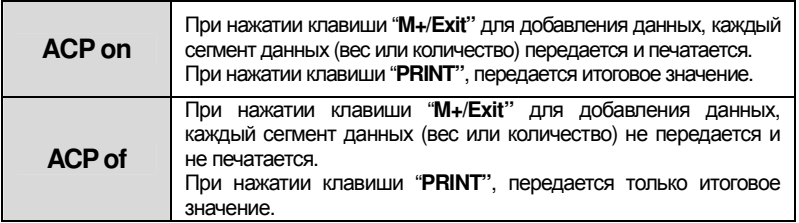

Нажмите клавишу "**TARE /Enter"** для сохранения выбранных настроек и перехода к следующему пункту.

ףיקק  $\overline{\Omega}$  $\overline{\Omega}$ 

Опции: PM on, PM of (Настройка по умолчанию: PM on)

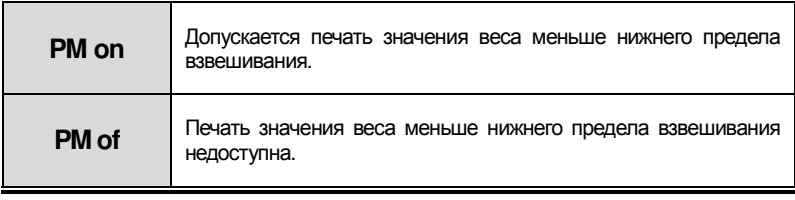

## **8.6** Диапазон обнуления

`

В весах предусмотрено четыре варианта настройки диапазона обнуления. Переключение между настройками осуществляется нажатием клавиши "**COUNT/1"** 

$$
R^2 \, id
$$

Опции: 0.5d, 1d, 2d, 4d (Настройка по умолчанию: A2 1d)

Нажмите клавишу "**TARE /Enter**" для сохранения выбранных настроек и перехода к следующему пункту.

## **8.7** Диапазон стабилизации

В весах предусмотрен выбор одного и трех классов стабилизации. Выбор осуществляется нажатием клавиши "**COUNT/ "**.

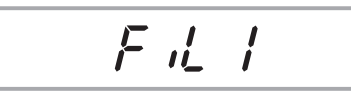

Опции: 0 = 0

 $1 = 0.3d$  $2 = 0.6d$  $3 = 0.9d$ 

(Настройка по умолчанию: 1=0.3d)

Нажмите клавишу **"TARE /Enter"** для сохранения выбранных настроек и перехода к следующему пункту.

36 Примечание**:** Чем меньше значение данного параметра, тем короче будет период стабильных показаний на дисплее.

## **8.8** Выбор единиц измерения

В весах предусмотрен выбор четырех единиц измерения: кг, г, фунт, унция.

1. Когда на дисплее отображается надпись "**Unit**", нажмите клавишу "**TARE/Enter"** для входа в режим выбора доступных единиц измерения.

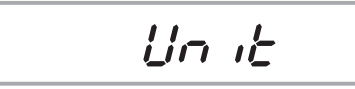

2. Первая единица измерения (грамм) обозначена "g". Сделать единицу"g" недоступной нельзя, так как это установленная по умолчанию единица измерения.

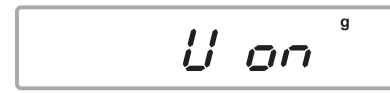

3. Вторая единица измерения (килограмм) обозначена "kg", затем идут "lb", "oz".

Когда активно поле выбранной единицы измерения, нажатие клавиши "COUNT/^" делает ее доступной или недоступной посредством перехода между состоянием on и off.

После выбора состояния единицы измерения, нажмите клавишу "**TARE/Enter"** для сохранения выбранных настроек и перехода к настройке следующей единицы измерения.

После настройки последней единицы измерения ("oz"),нажмите клавишу "**TARE/Enter**" для возврата в нормальный режим взвешивания.

ПРИМЕЧАНИЕ**:** 1) Переключение между единицами измерения недоступно в счетном режиме или при включенной функции тарирования.

 2) В режиме суммирования или при включенной функции проверки веса нажмите и держите в течение нескольких секунд клавишу "**UNIT/Clear**"для переключения между единицами измерения. Однако в таком случае значение суммы или настройка значения для проверки веса автоматически сбрасываются.

## **9.** РАБОТА АККУМУЛЯТОРА

`

При необходимости работа весов может осуществляться от аккумуляторных батарей. Время непрерывной работы в таком случае составляет приблизительно 80 часов.

При низком заряде батареи на экране появляется символ "  $\blacksquare$  ". После появления данного символа необходимо подзарядить батарею. После появления данного символа заряда батареи хватит приблизительно на 10 часов работы весов, после чего они автоматически выключатся.

Для зарядки батареи просто подключите к весам адаптер и включите электропитание. Не нужно включать весы.

Полная зарядка батареи происходит в течение 12 часов.

Светодиод в правой части дисплея отображает состояние зарядки батареи. При подключении к весам электропитания батарея внутри начинает заряжаться.

 Зеленый свет диода**:** Батарея зарядилась. Красный свет диода**:** Батарея почти разрядилась.

В процессе эксплуатации со временем время работы батареи после зарядки может уменьшаться. Если время работы батареи существенно снизилось, обратитесь к поставщику оборудования.

Примечание**:** Если весы не используются в течение длительного времени, батарею необходимо заряжать каждые 3 месяца.

# 10. ИНТЕРФЕЙС RS-232

Если весы оборудованы опциональным выходом RS-232. Весами можно управлять, используя данный интерфейс.

## 10.1 Формат(Au on/off)

Скорость передачи: 9600 б/сек<br>Биты данных: 8 бит Четность бит: Her Стоповый бит: 1 бит Формат данных: Код ASCII Порт: D-Sub DE-9 Pin<sub>2</sub> Bxon Pin3 Выход Pin5 Заземление

## 10.2 Формат передачи (Au on/off)

#### Принтер DEP-50 (Au off):

• АСР устанавливается в режим оп, после чего вывод каждого полученного значения осуществляется нажатием клавиши M+/Exit. Нажмите клавишу **PRINT** для передачи итогового значения и количества операций. (Подробней см. раздел 7.5).

#### Режим взвешивания:

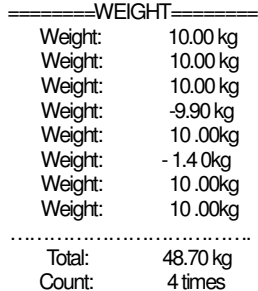

#### Режим счета

`

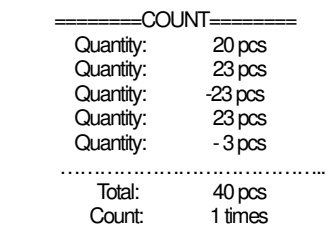

Примечание: В режиме суммирования, если суммарный вес/шт. равен «0», но

количество единиц изделия не равно «0», результирующие показания будут составлять «0». Например, в режиме взвешивания:

### Режим взвешивания:

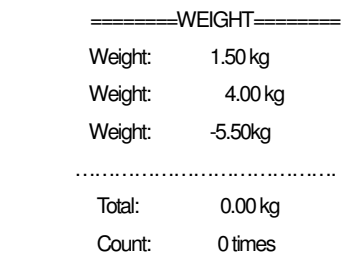

 Когда суммарный вес/шт. больше «0» и реальное число операций равно «0», результирующие показания не будут равны «0». Например:

### Счетныйрежим**:**

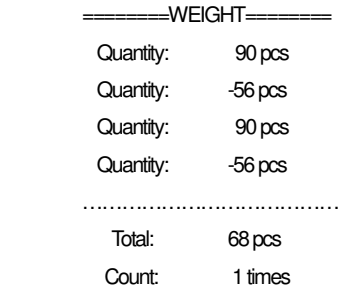

● ACP переводится в режим выключения, весы переводятся в режим

суммирования, значения границы не устанавливаются. Нажмите клавишу **PRINT** для вывода итогового суммарного значения и количества операций.

#### Режим взвешивания**:**

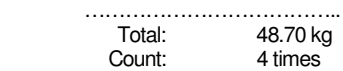

#### Счетный режим**:**

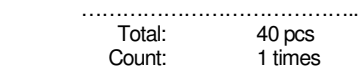

● Если суммирование не используется и границы взвешивания не устанавливаются, нажатие клавиши **PRINT** осуществляет передачу данных на дисплее.

#### Режим взвешивания**:**

-Weighing Function-

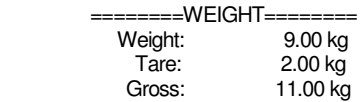

#### Счетный режим**:**

-Counting Function-

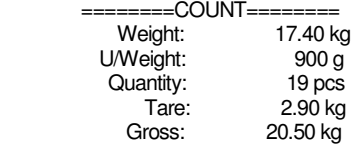

Режим процентного взвешивания**:** 

-Percentage Function-

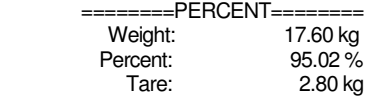

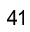

20.40 kg

 $10.00 kg$ 

• Если функция суммирования не используется и установлены границы<br>взвешивания, нажатие клавиши PRINT осуществляет передачу данных:

#### Режим взвешивания:

Gross:

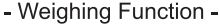

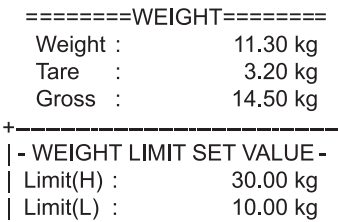

### Счетный режим:

- Counting Function -

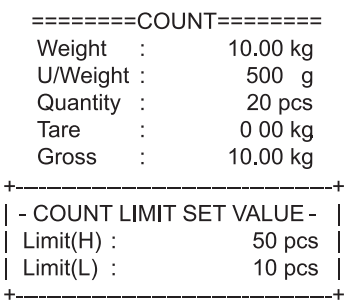

#### Режим процентного взвешивания:

- Percentage Function -

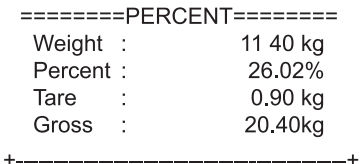

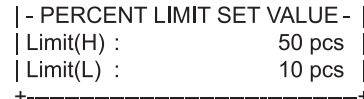

#### Формат принтера **DEP-50 (Au on):**

Передача данных с весов осуществляется автоматически, если они находятся в состоянии стабилизации. Нажатием клавиши "**M+/Exit"** осуществляется суммирование, но данные не передаются при нажатии клавиши "**PRINT"**.

#### Режимвзвешивания**:**

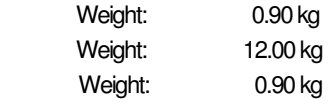

#### Счетныйрежим**:**

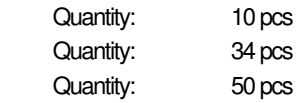

#### Режимпроцентноговзвешивания**:**

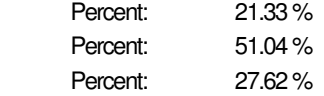

## **10.3** Формат **(PCont1 :** передача группового сигнала**)**

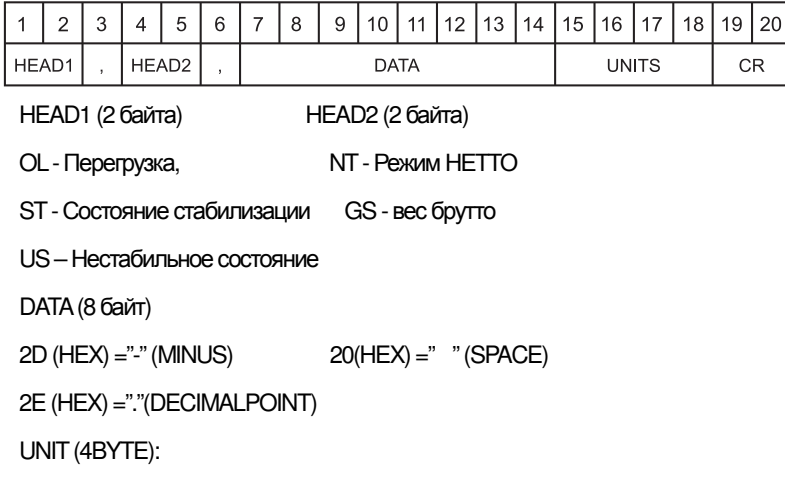

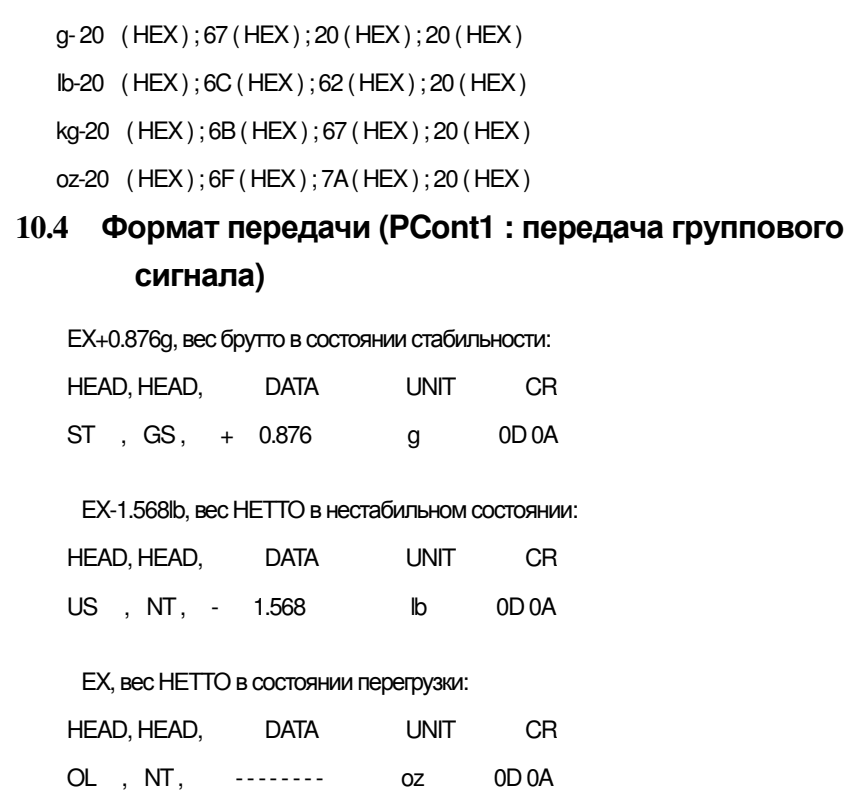

# **10.5** Формат передачи **(PCont2 :** передача группового сигнала**)**

22 Bytes for CAS

(1) Скорость передачи данных : 1,200 б/сек ~ 9,600б/сек (2) Бит данных: 8, Стоп бит: 1, Четность бит: нет (3) Код: ASCII

44

`

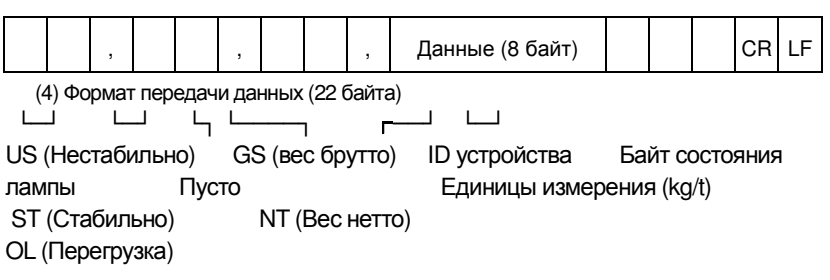

ID устройства: Отправка одного байта с идентификационным номером для выборочного получения информации приемным устройством.

(ID устройства содержится в PCont.2)

Data (8 байт): Если данные веса, включая десятичное значение, например, 13,5 кг, посылаются 8 бит данных в коде ASCII с сообщением "",",",",  $'$ , 1', 3', .' $u$  '5'.

□ Байт состояния лампы

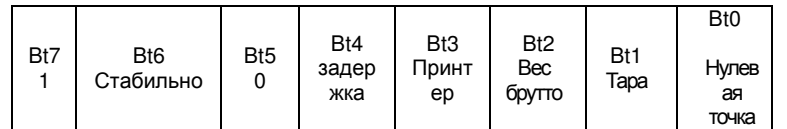

## 10.6 Формат (OFF)

Когда весы получают специфический запрос с периферийного устройства, на него посылаются данные веса.

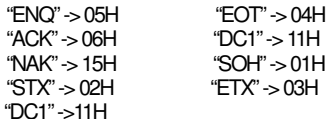

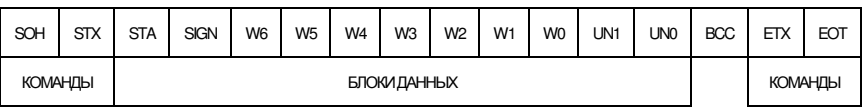

#### ПРИМЕЧАНИЯ**:**

`

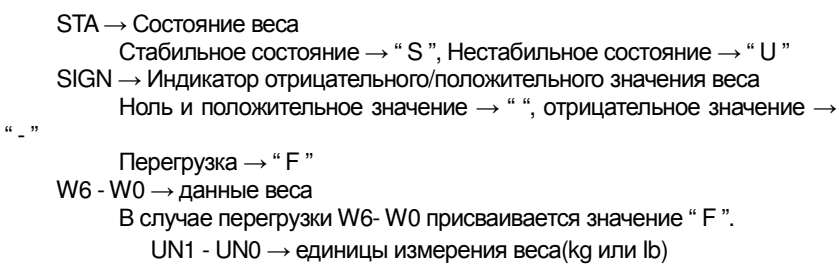

## **10.7** Формат печати на принтер **DLP-50**

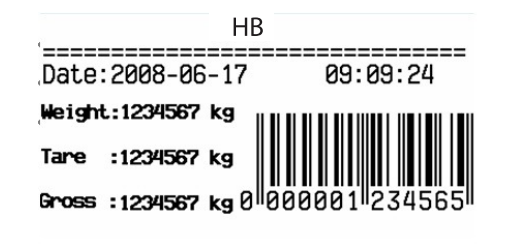

(\* с использованием штрих-кода EAN13)

## **10.8** Соединение контактов провода

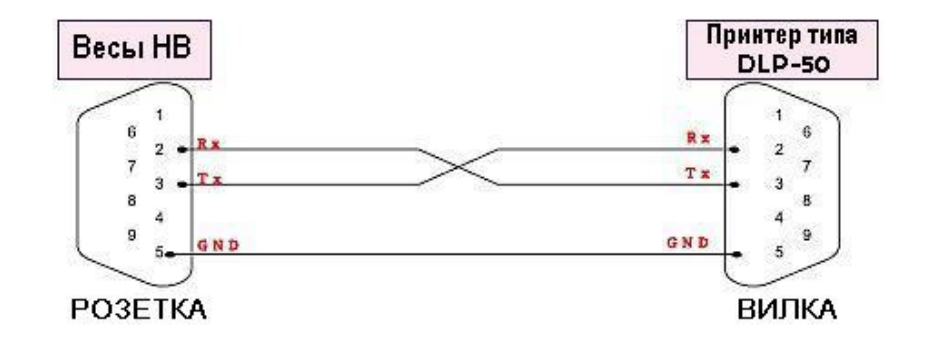

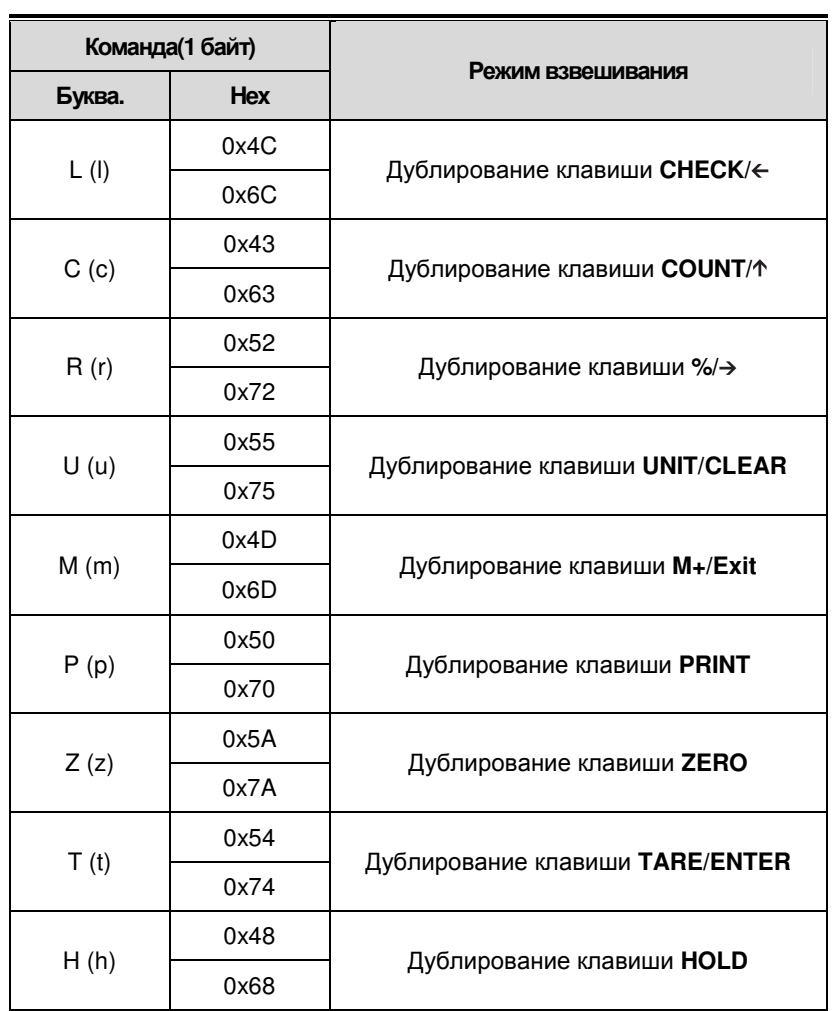

# **10.9** Команды клавиш **(**ПК → ВЕСЫ**)**

## 11. АВТОМАТИЧЕСКАЯ ЮСТИРОВКА

Переведите весы в стандартный режим взвешивания. Затем, не включая функции тарирования, нажмите и удерживайте в течение нескольких секунд клавишу TARE/Enter. На дисплее появится значение веса, и он начнет мигать. Поместите вес на весы. Когда вес стабилизируется, дисплей автоматически перейдет к нулевому значению.

Когда на дисплее весов начнется обратный отсчет, уберите все с весовой платформы. Это завершает процесс автоматической юстировки.

Значение веса (1/3 максимального, 2/3 максимального, максимальный вес) выбирается нажатием клавиши"COUNT/^".

 $\Box$ Данная инструкция по юстировке не предназначена для использования в США.

# **12.** ВОССТАНОВЛЕНИЕ НАСТРОЕК ЮСТИРОВКИ ПО УМОЛЧАНИЮ

Данная функция полезна, если в процессе юстировки возникла ошибка или параметр задан неверно.

# Описание**:**

Включите весы, затем нажмите по очереди клавиши "**TARE+TARE+COUNT+COUNT+COUNT"** во время самодиагностики. После этого весы заново запустят самодиагностику. После завершения самодиагностики на весах устанавливаются значения юстировки по умолчанию.

# **13.** КОДЫ ОШИБОК

`

При возникновении неполадок в весах, во время тестирования, при включении на дисплее может появиться сообщение об ошибке. Ниже приведено описание каждого кода ошибки.

При появлении сообщения об ошибке, повторите процедуру, вызвавшую появление данного сообщения. Если сообщение об ошибке не исчезает, обратитесь к поставщику оборудования.

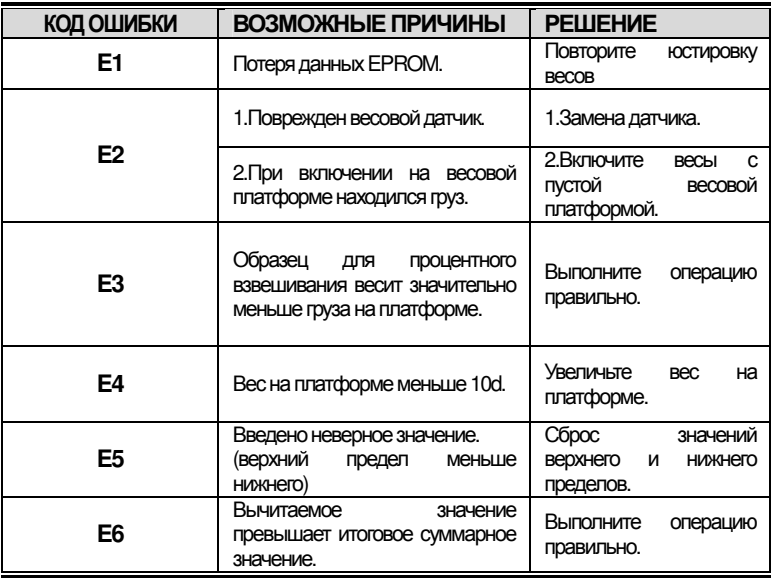

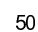

# Для заметок

ВЕСЫ ЭЛЕКТРОННЫЕ НАПОЛЬНЫЕ

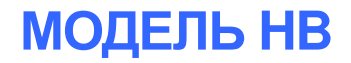

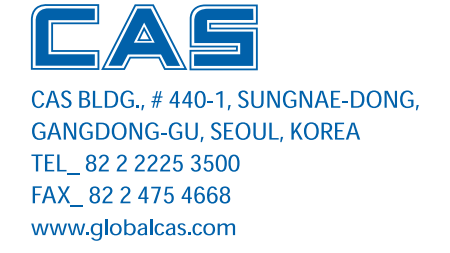

Specifications are subject to change for improvement without prior notice.

9007-HB0-0033-0 2011.09